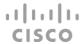

# Release Notes for Cisco Cyber Vision Release 4.2.4

For users upgrading to 4.2.4 from previous versions, please read the Cisco Cyber Vision 4.2.4 update procedure carefully.

| Compatible device list                     | 2  |
|--------------------------------------------|----|
| Unsupported device list                    | 3  |
| Cisco Cyber Vision 4.2.4 update procedure  | 4  |
| Upgrade Path                               | 4  |
| Compatibility Guidelines                   | 4  |
| Data purge                                 | 4  |
| Center updates                             | 5  |
| Architecture with Global Center            | 5  |
| Architecture with one Center               | g  |
| AWS and Azure Centers                      | 10 |
| Cisco Cyber Vision 4.2.4 important changes | 11 |
| Command line access                        | 11 |
| Communication port and protocol changes    | 11 |
| Port                                       | 11 |
| Protocol                                   | 11 |
| API                                        | 11 |
| SYSLOG                                     | 11 |
| Cisco Cyber Vision 4.2.4 Resolved Caveats  | 12 |
| Cisco Cyber Vision Open Caveats            | 13 |
| Links                                      | 14 |
| Software Download                          | 14 |
| Related Documentation                      | 16 |

# **Compatible device list**

| Center                                | Description                                                                                                    |
|---------------------------------------|----------------------------------------------------------------------------------------------------|
| VMware ESXi OVA center                | VMware ESXi 6.x or later                                                                                       |
| Windows Server Hyper-V VHDX<br>Center | Microsoft Windows Server Hyper-V version 2016 or later                                                         |
| Cisco UCS C220 M5 CV-CNTR-<br>M5S5    | Cyber Vision Center hardware appliance (Cisco UCS® C220 M5 Rack Server) - 16 core CPU, 64 GB RAM, 800GB drives |
| Cisco UCS C220 M5 CV-CNTR-<br>M5S3    | Cyber Vision Center hardware appliance (Cisco UCS® C220 M5 Rack Server) - 12 core CPU, 32 GB RAM, 480GB drives |
| AWS – Center AMI                      | Amazon Web Services center image                                                                               |
| Azure – Center plan                   | Microsoft Azure center plan                                                                                    |

| Platform                  | Minimum<br>Version | Description                                                                                                    |
|---------------------------|--------------------|----------------------------------------------------------------------------------------------------|
| Cisco IC3000              | 1.4.1              | Cyber Vision Sensor hardware appliance                                                                          |
| Cisco Catalyst IE3400     | 17.3.x             | Cyber Vision Sensor IOx application hosted in Cisco Catalyst IE3400 Industrial Ethernet switches                |
| Cisco Catalyst IE3300 10G | 17.6.x             | Cyber Vision Sensor IOx application hosted in Cisco Catalyst IE3300 Industrial Ethernet switches with 10G ports |
| Cisco Catalyst IE3300 *   | 17.11.x            | Cyber Vision Sensor IOx application hosted in Cisco Catalyst IE3300 Industrial Ethernet switches                |
| Cisco Catalyst IE9300     | 17.12.x            | Cyber Vision Sensor IOx application hosted in Cisco Catalyst IE9300 Rugged Series switches (IOS 17.12 mini)     |
| Cisco IR1101              | 17.3.x             | Cyber Vision Sensor IOx application hosted in Cisco IR1101<br>Series Industrial Integrated Services Routers     |
| Cisco Catalyst IR8300     | 17.9.x             | Cyber Vision Sensor IOx application hosted in Cisco Catalyst IR8300<br>Rugged Series Routers                    |
| Cisco Catalyst 9300, 9400 | 17.3.x             | Cyber Vision Sensor IOx application hosted in Catalyst 9300, 9400 Series switches                               |

<sup>\*</sup> IE3300 support Cyber Vision application hosting when the platform has 4GB DRAM.

All 4G units start with Version ID (VID) from -06. A CLI command could be used to identify whether its 2G vs 4G, looking at the Max DRAM size of `show platform resources`.

# **Unsupported device list**

As of version 4.2.0, <u>Sentryo hardware is no longer supported</u>.

| Center                          | Description                                                           |
|---------------------------------|-----------------------------------------------------------------------|
| Sentryo CENTER10                | Sentryo CENTER10 hardware appliance                                   |
| Sentryo CENTER30                | Sentryo CENTER30 hardware appliance                                   |
| Sensor                          |                                                                       |
|                                 |                                                                       |
| Sentryo SENSOR3                 | Sentryo SENSOR3 hardware appliance                                    |
| Sentryo SENSOR3 Sentryo SENSOR5 | Sentryo SENSOR3 hardware appliance Sentryo SENSOR5 hardware appliance |

## Cisco Cyber Vision 4.2.4 update procedure

Cisco Cyber Vision 4.2.4 update procedure will depend on the architecture deployed and the tool used to deploy it.

## **Upgrade Path**

Upgrade Path to Cisco Cyber Vision 4.2.4

| Current Software Release  | Upgrade Path to Release 4.1.4                                     |
|---------------------------|-------------------------------------------------------------------|
| If version prior to 3.2.4 | Upgrade first to 3.2.4, then to 4.0.0, then to 4.1.4 and to 4.2.4 |
| Version 3.2.4             | Upgrade first to 4.0.0, then to 4.1.4, then to 4.2.4              |
| Version 4.0.0 to 4.0.3    | Upgrade first to 4.1.4, then to 4.2.4                             |
| Version 4.1.0 to 4.1.4    | Upgrade directly to 4.2.4                                         |
| Version 4.2.0 to 4.2.3    | Upgrade directly to 4.2.4                                         |

## **Compatibility Guidelines**

There is downward compatibility of one version between the Global Center and the Center with sync and sensors.

- Global Center (Version N): Compatible with Centers with sync with versions N and N-1.
  - e.g. Global Center version 4.2.0 can manage local Centers with versions 4.2.0 and 4.1.4.
- Center with sync (Version N): Compatible with sensors with versions N and N-1.
  - e.g. Center with sync version 4.2.0 can manage sensors with versions 4.2.0 and 4.1.4.

## Data purge

The Center database in 4.0.0, 4.0.1, 4.0.2 or 4.0.3 will be migrated to the new 4.1.x and 4.2.0 schemas. All components, activities, flows, events, etc. will be migrated.

The new data retention policies introduced in 4.0.0 are still valid in 4.1.x for variables:

- Events after 6 months.
- Variables after 2 years.

The flow expiration has been adjusted in 4.2.2 to 7 days maximum.

Flows after 7 days.

Once migrated, the above expiration settings will be applied, and the system will run the purge process.

Since 4.2.4, event retention is limited per event categories.

## **Center updates**

## **Architecture with Global Center**

<u>Preliminary checks:</u> it is highly recommended that you check the health of all Centers connected to the Global Center and of the Global Center itself before proceeding to the update.

To do so, it is recommended to use an SSH connection to the Center and to type the following command:

```
systemctl --failed
```

The number of listed sbs-\* units should be 0, otherwise the failure needs to be fixed before the update.

Cisco Cyber Vision system check - 0 failure

```
root@Center21:~# systemctl --failed
0 loaded units listed.
root@Center21:~#
```

All sbs services need to be running in a normal state before performing an update. If any is listed as failed it must be fixed prior upgrading.

Cisco Cyber Vision system check – example of failure

```
root@Center21:~# systemctl --failed

<u>UNIT LOAD ACTIVE SUB DESCRIPTION</u>

• sbs-marmotd.service loaded failed failed marmotd persistence service

LOAD = Reflects whether the unit definition was properly loaded.

ACTIVE = The high-level unit activation state, i.e. generalization of SUB.

SUB = The low-level unit activation state, values depend on unit type.

1 loaded units listed.

root@Center21:~#
```

Rebooting of the Center most often solves the issue. If not, please contact the support.

In the case of a distributed architecture, the following steps need to be followed:

- 1. Update the Global Center:
  - a. Either using the Graphical User Interface:
    - File= CiscoCyberVision-update-combined--<LAST-VERSION>.dat
    - Navigate to Admin > System, use the System Update button and browse and select the update file.
  - b. Or using the Command Line Interface (CLI):
    - o File= CiscoCyberVision-update-center--<LAST-VERSION>.dat
    - o Launch the update with the following command:

sbs-update install /data/tmp/CiscoCyberVision-update-center--<LAST-VERSION>.dat

- 2. Update the Centers connected to the Global Center with the same procedure used for the Global Center (User Interface or CLI).
- 3. Update the sensors from their corresponding Center (not from the Global Center):
  - a. Hardware sensors:
    - i. If you used the combined file to update the Center which owns the sensor, and the SSH connection from the Center to the allowed sensor, the hardware sensors (IC3000 and Sentryo SENSOR's) were updated at the same time.
    - ii. If the Cisco IC3000 sensor was deployed using the Sensor management extension, it can be upgraded by deploying it again.
    - iii. If not, the update needs to be done from the Command Line Interface (CLI):
      - File= CiscoCyberVision-update-sensor--<LAST-VERSION>.dat
      - Launch the update with the following command:

sbs-update install /data/tmp/CiscoCyberVision-update-sensor--<LAST-VERSION>.dat

You can check the sensor version on the Administration / Sensor Explorer page

Note: Cisco Cyber Vision Sensor application should not be updated from the IC3000 Local Manager because the configuration will be lost. In case this is done, the sensor enrollment package needs to be deployed again.

#### b. IOx sensors:

- i. If you have installed the sensors with the sensor management extension, first upgrade the extension and then update the sensors.
- File = CiscoCyberVision-sensor-management--<LAST-VERSION>.ext
- Navigate to Admin > Extensions. In the Actions column, use the update button and browse to select the update file.
- The Cisco Cyber Vision sensor management extension can also be updated from the CLI with the command:

sbs-extension upgrade /data/tmp/CiscoCyberVision-sensor-management--<LAST-VERSION>.ext

- ii. Then all sensors need to be updated with the extension, to do so, access the sensor administration page, and use the menu "Manage Cisco devices" / "Update Cisco devices" or use the redeploy button in the sensor's right side panel. A complete procedure is available in the document (part "Cisco Cyber Vision new features and improvements") or in all sensor installation guides from version 4.2.0.
- iii. If you have not installed the sensor with the sensor management extension, the upgrade of the sensor can be performed with the sensor package from the platform Local Manager or from the platform Command Line. This procedure is described in the corresponding sensors installation guides.
- IE3x00 and IR1101 files = CiscoCyberVision-IOx-aarch64--<LAST-VERSION>.tar or CiscoCyberVision-IOx-Active-Discovery-aarch64---<LAST-VERSION>.tar
- Catalyst 9300 and 9400 and IR8340 files = CiscoCyberVision-IOx-x86-64--<LAST-VERSION>.tar or CiscoCyberVision-IOx-Active-Discovery-x86-64--<LAST-VERSION>.tar.

## Important remark regarding CiscoCyberVision-IOx-x86-64 sensor application update:

The sensor update through the Local Manager of a Catalyst 9300, 9400 or IR8340 files is not possible from a release 4.1.2 (or lower) to a release 4.1.3 (or higher) due to the addition of the rspan compatibility. The sensor application needs to be redeployed and the enrollment package uploaded again. Once the update to a release greater than 4.1.2 is done with the redeploy, the standard update procedure could be used for other releases for example 4.2.0 to 4.2.4.

#### Guidelines here:

<u>Cisco Cyber Vision Sensor Application for Cisco Switches Installation Guide, Release 4.2.0</u>

- procedure with the local manager for the redeploy
- Upgrade procedures for standard updates

Cisco Cyber Vision Sensor Application for Cisco IR8340 Installation Guide, Release 4.2.0

- procedure with the local manager for the redeploy
- Upgrade procedures for standard updates

#### **Architecture with one Center**

In the case of a single Center, the following steps need to be followed:

- Update the Center:
  - Either using the Graphical User Interface:
    - o File= CiscoCyberVision-update-combined-<LAST-VERSION>.dat
    - Navigate to Admin > System, use the System Update button, and browse and select the update file.
  - Or using the Command Line Interface (CLI):
    - File= CiscoCyberVision-update-center-<LAST-VERSION>.dat
    - Launch the update with the following command:

sbs-update install /data/tmp/CiscoCyberVision-update-center-<LAST-VERSION>.dat

- Update the sensors:
  - Hardware sensors:
    - i. If you used the combined file to update the Center which owned the sensor and the SSH connection from the Center to the allowed sensor, the hardware sensors (Cisco IC3000 and Sentryo SENSOR's) were updated at the same time.
    - ii. If the Cisco IC3000 sensor was deployed using the sensor management extension, it can be upgraded by deploying it again.
    - iii. If not, the update needs to be done from the Command Line Interface (CLI):
      - File= CiscoCyberVision-update-sensor-<LAST-VERSION>.dat
      - Launch the update with the following command:

sbs-update install /data/tmp/CiscoCyberVision-update-sensor-<LAST-VERSION>.dat

- IOx sensors:
  - i. If you have installed the sensors with the sensor management extension, first upgrade the extension itself and then all sensors will have to be updated.
    - File = CiscoCyberVision-sensor-management-<LAST-VERSION>.ext
    - Navigate to Admin > Extensions. In the Actions column, use the update button and browse to select the update file.

The Cisco Cyber Vision sensor management extension can also be updated from the CLI with the command:

sbs-extension upgrade /data/tmp/CiscoCyberVision-sensor-management-<LAST-VERSION>.ext

- ii. All sensors need to be updated with the extension. To do so, access the sensor administration page, and use the menu "Manage Cisco devices" / "Update Cisco devices" or use the redeploy button in the sensor's right side panel. A complete procedure is available in the document (part "Cisco Cyber Vision new features and improvements") or in all sensor installation guides from version 4.2.0.
- iii. If you have not installed the sensor with the sensor management extension, the upgrade of the sensor can be performed with the sensor package from the Local Manager platform or from the Command Line Interface. This procedure is described in the corresponding sensors installation guides.
  - IE3x00 and IR1101 files = CiscoCyberVision-IOx-aarch64--<LAST-VERSION>.tar or CiscoCyberVision-IOx-Active-Discovery-aarch64--<LAST-VERSION>.tar
  - Catalyst 9300 and 9400 and IR8340 files = CiscoCyberVision-IOx-x86-64--<LAST-VERSION>.tar or CiscoCyberVision-IOx-Active-Discovery-x86-64--<LAST-VERSION>.tar.

### Important remark regarding CiscoCyberVision-IOx-x86-64 sensor application update:

Sensor update through the Local Manager of a Catalyst 9300, 9400 or IR8340 files is not possible from a release 4.1.2 (or lower) to a release 4.1.3 (or higher) due to the addition of the rspan compatibility. The sensor application needs to be deployed again and the enrollment package uploaded again. Once the update to a release greater than 4.1.2 is done with the redeploy, the standard update procedure could be used for other releases for example 4.2.0 to 4.2.4.

Guidelines here:

Cisco Cyber Vision Sensor Application for Cisco Switches Installation Guide, Release 4.2.0

- procedure with the local manager for the redeploy
- Upgrade procedures for standard updates

Cisco Cyber Vision Sensor Application for Cisco IR8340 Installation Guide, Release 4.2.0

- procedure with the local manager for the redeploy
- <u>Upgrade procedures for standard updates</u>

## **AWS and Azure Centers**

In case of a Center deployed in AWS or Azure, follow the procedure described in Architecture with one Center hereabove.

# **Cisco Cyber Vision 4.2.4 important changes**

## **Command line access**

In 4.1.0, a major change regarding the Center Command Line Interface (CLI) access through serial console or SSH was made. The user root is no longer usable to establish the connection. A new user called 'cv-admin' must be used. This user has limited rights and many CLI commands will require permission elevation:

- prefix the command with "sudo".
- or open a root shell using "sudo -i" and enter a command.

## **Communication port and protocol changes**

## **Port**

No modification in 4.2.4.

#### **Protocol**

No modification in 4.2.4.

## **API**

No modification in 4.2.4.

## **SYSLOG**

No modification in 4.2.4.

# **Cisco Cyber Vision 4.2.4 Resolved Caveats**

| CDETS      | Description                                                                      |
|------------|----------------------------------------------------------------------------------|
| CSCwh23243 | Marmotd can deadlock itself and stop the whole ingestion chain                   |
| CSCwf97611 | Device-engine: name-umas-cpu: "Modicon M580" should not be used to build devices |

# **Cisco Cyber Vision Open Caveats**

| Issues ID /<br>CDETS | Component    | Description                                    |
|----------------------|--------------|------------------------------------------------|
| CSCwb12630           | Center + ISE | All components are not synchronized with ISE   |
| CSCwd39017           | Center       | Missing information in the Smart License Usage |
| CSCwe16323           | IC3000       | USB enrolment is not working                   |

## Links

## **Software Download**

The files below can be found at the following link: <a href="https://software.cisco.com/download/home/286325414/type">https://software.cisco.com/download/home/286325414/type</a>

#### Remarks:

- VMWare OVA file are available in 2 different configurations. A standard configuration and a specific configuration
  with an extra interface made to receive OT network traffic and do the DPI. The DPI center will do the DPI of that
  traffic directly like remote sensors are doing.
- IOX sensors are available in 2 versions, one with the active discovery capability another one without that capability. The version without that capability prevents any active behavior on the OT network.

| Center                                                 | Description                                                                                                    |
|--------------------------------------------------------|----------------------------------------------------------------------------------------------------|
|                                                        |                                                                                                    |
| CiscoCyberVision-center-4.2.4.ova                      | VMware OVA file, for Center setup                                                                              |
| CiscoCyberVision-center-with-DPI-4.2.4.ova             | VMware OVA file, for Center with DPI setup                                                                     |
| CiscoCyberVision-center-4.2.4.vhdx                     | Hyper-V VHDX file, for Center setup                                                                            |
| CiscoCyberVision-sensor-management-4.2.4.ext           | Sensor management extension installation file                                                                  |
| Sensor                                                 | Description                                                                                                    |
| CiscoCyberVision-IOx-aarch64-4.2.4.tar                 | Cisco IE3400, Cisco IE3300 10G, Cisco IE9300, Cisco IR1101 sensor installation and update file                 |
| CiscoCyberVision-IOx-Active-Discovery-aarch644.2.4.tar | Cisco IE3400, Cisco IE3300 10G, Cisco IE9300 Cisco IR1101 Active Discovery sensor installation and update file |
| CiscoCyberVision-IOx-IC3K-4.2.4.tar                    | Cisco IC3000 sensor installation and update file                                                               |
| CiscoCyberVision-IOx-x86-64-4.2.4.tar                  | Cisco Catalyst 9x00 and Cisco Catalyst IR8340 sensor installation and update file                              |
| CiscoCyberVision-IOx-Active-Discovery-x86-64-4.2.4.tar | Cisco Catalyst 9x00 and Cisco Catalyst IR8340 Active Discovery sensor installation and update file             |
| Updates                                                | Description                                                                                                    |
| CiscoCyberVision-Embedded-KDB-4.2.4.dat                | KnowledgeDB embedded in Cisco Cyber Vision 4.2.4                                                               |
| CiscoCyberVision-update-center-4.2.4.dat               | Center update file for upgrade from                                                                            |
|                                                        | release 4.0.x or 4.1.x to release 4.2.4                                                                        |
| CiscoCyberVision-update-sensor-4.2.4.dat               | Cisco IC3000 Sensor update file for upgrade from release 4.0.x or 4.1.x to release 4.2.4                       |
| CiscoCyberVision-update-combined-4.2.4.dat             | Center and IC3000 Sensor update file from GUI for upgrade from release 4.0.x or 4.1.x to release 4.2.4         |

Cisco Cyber Vision Center 4.2.4 can also be deployed on AWS (Amazon Web Services) and Microsoft Azure.

The Cisco Cyber Vision Center AMI (Amazon Machine Image) can be found on the AWS Marketplace:

https://aws.amazon.com/marketplace/pp/prodview-tql4ows5l5cle

https://aws.amazon.com/marketplace/seller-profile?id=e201de70-32a9-47fe-8746-09fa08dd334f

https://aws.amazon.com/marketplace/search/results?searchTerms=Cisco+Cyber+vision

The Cisco Cyber Vision Center Plan can be found on the Microsoft Azure marketplace:

https://azuremarketplace.microsoft.com/en-us/marketplace/apps/cisco.cisco-cyber-vision?tab=Overview

## **Related Documentation**

Cisco Cyber Vision documentation: https://www.cisco.com/c/en/us/support/security/cyber-vision/series.html

• Cisco Cyber Vision GUI User Guide:

Cisco Cyber Vision GUI User Guide

• Cisco Cyber Vision GUI Administration User Guide:

Cisco Cyber Vision GUI Administration Guide

• Cisco Cyber Vision Architecture Guide

Cisco Cyber Vision Architecture Guide

• Cisco Cyber Vision Active Discovery Configuration Guide

Cisco Cyber Vision Active Discovery Configuration Guide

Cisco Cyber Vision Sensor Application for Cisco Switches Installation Guide:

Cisco Cyber Vision Sensor Application for Cisco Switches Installation Guide

Cisco Cyber Vision Network Sensor Installation Guide for Cisco IR1101:

Cisco Cyber Vision Network Sensor Installation Guide for Cisco IR1101

Cisco Cyber Vision Network Sensor Installation Guide for Cisco IC3000:

Cisco Cyber Vision Network Sensor Installation Guide for Cisco IC3000

Cisco Cyber Vision Network Sensor Installation Guide for Cisco IR8340:

Cisco Cyber Vision Network Sensor Installation Guide for Cisco IR8340

• Cisco Cyber Vision Center Appliance Installation Guide:

Cisco Cyber Vision Center Appliance Installation Guide

• Cisco Cyber Vision Center VM Installation Guide:

Cisco Cyber Vision Center VM Installation Guide

• Cisco Cyber Vision Center AWS Installation Guide:

Cisco Cyber Vision for AWS Cloud Installation Guide

• Cisco Cyber Vision Center Azure Installation Guide:

Cisco Cyber Vision for Azure Cloud Installation Guide

• Cisco Cyber Vision Integration Guide, Integrating Cisco Cyber Vision with Cisco Identity Services Engine (ISE) via pxGrid:

Integrating-Cisco-Cyber-Vision-with-Cisco-Identity-Services-Engine-via-pxGrid 3 1 1.pdf

• Cisco Cyber Vision Smart Licensing User Guide

Cisco Cyber Vision Smart Licensing User Guide

© 2023 Cisco Systems, Inc. All rights reserved.